## **Create an Account for a Personalized Medicare Plan Finder Experience**

## **When you create an account, you can:**

- Build a better drug list. We'll make suggestions based on prescriptions you filled within the last 12 months.
- Modify your drug list and save changes.
- Compare benefits and costs in your current plan to other plans available in your area.
- See prices based on any help you get with drug costs.

## **Create your new account**

If you want access to personalized information and features, you'll need to create an account. Visit **[Medicare.gov/plan-compare](https://www.medicare.gov/plan-compare/#/?year=2019)** and click "Log in or create account."

Have the following information ready (for yourself or the person you're helping):

- 1. Medicare Number You can find this on your red, white, and blue Medicare card. If you're new to Medicare and don't have your Medicare card yet, you can get your Medicare number on the letter you get from Social Security after you enroll.
- 2. Last name
- 3. Date of birth
- 4. Current address with ZIP code or city
- 5. Part A or Part B coverage start date (find this on your Medicare card)

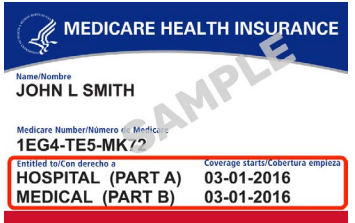

Once you add this information and select "Next," you can create a username and password and use your new Medicare account. You can write your username and a password hint below. Just remember to keep this sheet in a safe place to protect your privacy.

My Username: My Password Hint:

## **Forgot your username or password?**

If you have an existing account, but forgot the username or password, click "Trouble signing in?" under the Username box on the log in page. You'll need this information:

- 1. Medicare number
- 2. Last name
- 3. Date of birth

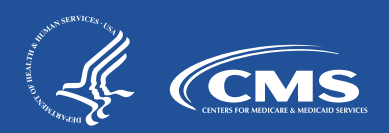